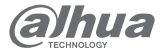

# **Router wireless N300**

## Ghid de inițiere rapidă

# **V1.0.0**

#### **ZHEJIANG DAHUA VISION TECHNOLOGY CO., LTD.** Adresă: No.1399 Bin'xing Road, Binjiang District, Hangzhou, PRChina

Cod poștal: 310053 Site: www.dahuasecurity.com E-mail: overseas@dahuatech.com Tel: +86-571-87688883 Fax: +86-571-87688815

#### **cuvânt înainte**

#### General

Acest manual prezintă instalarea, funcțiile și operațiunile routerului mesh (denumit în continuare "routerul"). Citiți cu atenție înaințe de a utiliza dispozitivul și păstrați manualul în siguranță pentru referințe ulterioare.

#### Instructiuni de siguranta

Următoarele cuvinte de semnalizare pot apărea în manual.

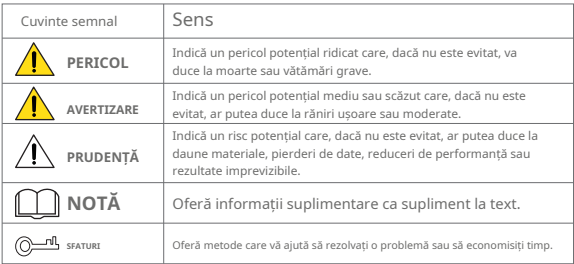

#### Istoricul revizuirilor

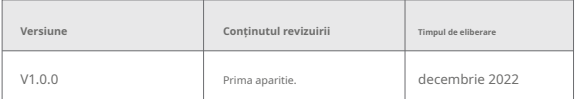

#### Notificare privind protecția confidențialității

În calitate de utilizator al dispozitivului sau controlor de date, este posibil să colectați datele personale ale altora, cum ar fi fața, amprentele și numărul plăcuței de înmatriculare. Trebuie să respectați legile și reglementările locale privind protecția vieții private pentru a proteja drepturile și interesele legitime ale altor persoane prin implementarea unor măsuri care includ, dar nu sunt limitate: Furnizarea de identificare clară și vizibilă pentru a informa oamenii cu privire la existența zonei de supraveghere și furnizați informațiile de contact necesare.

# Despre Manual

Manualul este doar pentru referință. Pot fi găsite mici diferențe între manual și produs.

- Nu suntem răspunzători pentru pierderile suferite din cauza utilizării produsului în moduri care nu sunt în conformitate cu manualul.
- Manualul va fi actualizat în conformitate cu cele mai recente legi și reglementări ale jurisdicțiilor aferente. Pentru informații detaliate, consultați manualul de utilizare pe hârtie, utilizați CD-ROM-ul nostru, scanați codul QR sau vizitați site-ul nostru oficial. Manualul este doar pentru referință. S-ar putea găsi mici diferențe între versiunea electronică și versiunea pe hârtie.
- Toate modelele și software-ul pot fi modificate fără notificare prealabilă în scris. Actualizările de produs pot duce la apariția unor diferențe între produsul real și manual. Vă rugăm să contactați
- serviciul pentru clienți pentru cel mai recent program și documentație suplimentară. Pot exista
- erori în imprimare sau abateri în descrierea funcțiilor, operațiunilor și datelor tehnice. Dacă există vreo îndoială sau dispută, ne rezervăm dreptul la explicații finale. Actualizați software-ul de citire
- sau încercați alt software de citire general, dacă este manual (în format PDF) nu poate fi deschis. Toate mărcile comerciale, mărcile comerciale înregistrate și numele companiilor din manual sunt proprietăți ale

proprietarilor respectivi.

- Vă rugăm să vizitați site-ul nostru web, să contactați furnizorul sau serviciul pentru clienți dacă apar probleme în timpul utilizării dispozitivului.
- Dacă există vreo incertitudine sau controversă, ne rezervăm dreptul la explicații finale.

### **Măsuri de protecție și avertismente importante**

Această secțiune prezintă conținut care acoperă manipularea corectă a Dispozitivului, prevenirea pericolelor și prevenirea daunelor materiale. Citiți cu atenție înainte de a utiliza Dispozitivul, respectați instrucțiunile atunci când îl utilizați și păstrați manualul în siguranță pentru referințe ulterioare.

### Cerințe de transport

Transportați dispozitivul în condiții de umiditate și temperatură permise.

#### Cerințe de depozitare

Păstrați dispozitivul în condiții de umiditate și temperatură permise.

#### Cerințe de instalare

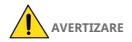

- Nu conectați adaptorul de alimentare la dispozitiv în timp ce adaptorul este pornit. Respectați cu
- strictețe standardele locale de siguranță electrică.
- Personalul care lucrează la înălțime trebuie să ia toate măsurile necesare pentru a asigura siguranța personală, inclusiv purtarea căștii și a centurilor de siguranță.
- Nu lăsați modelele de exterior ale dispozitivului agățate în aer sau cu fața spre exterior atunci când sunt instalate pe stâlpi care sunt deasupra clădirilor.
- Instalați modele de dispozitiv în aer liber deasupra clădirilor unde există puțină sau deloc lumina directă a soarelui pentru a evita supraîncălzirea dispozitivului. Asigurați-vă că luați toate măsurile necesare pentru a proteja dispozitivul.
- Îndreptați partea laterală cu portul Ethernet în jos și aranjați firele în direcția în jos atunci când instalați modele de exterior ale dispozitivului.

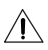

- Nu așezați dispozitivul într-un loc expus la lumina soarelui sau în apropierea surselor de căldură.
- Așezați dispozitivul într-un loc bine ventilat și nu blocați ventilația acestuia. Utilizați un adaptor
- sau o sursă de alimentare cu șasiu de la producător.
- Nu conectați dispozitivul la două sau mai multe tipuri de surse de alimentare, pentru a evita deteriorarea dispozitivului.
- Aparatul este un aparat electric de clasa I. Asigurați-vă că sursa de alimentare a dispozitivului este conectată la o priză cu împământare de protecție.
- Dispozitivul trebuie să fie împământat printr-un fir de cupru cu o secțiune transversală de 2,5 mm2 și o rezistență de masă de cel mult 4 Ω.
- Stabilizatorul de tensiune și protecția la supratensiune sunt opționale, în funcție de sursa de alimentare reală la fața locului și de mediul ambiant.
- Pentru a asigura disiparea căldurii, distanța dintre dispozitiv și zona înconjurătoare nu trebuie să fie mai mică de 10 cm pe părțile laterale și 10 cm deasupra dispozitivului.
- Când instalați dispozitivul, asigurați-vă că ștecherul de alimentare și cuplajul aparatului pot fi ușor reached to cut off power.
- Modelele de exterior ale dispozitivului trebuie să fie instalate în siguranță pe stâlpi sau console care sunt perpendiculare pe pământ. Asigurați-vă că întreaga suprafață a dispozitivului și toate componentele sale aferente sunt acoperite cu un strat antioxidare (cum ar fi vopsea antirugină) și că locul de instalare și înălțimea dispozitivului îndeplinesc cerințele planului.

#### Cerințe de funcționare

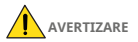

- Nu dezasamblați dispozitivul fără instrucțiuni profesionale. Operați dispozitivul
- în intervalul nominal de putere de intrare și de ieșire. Asigurați-vă că sursa de
- alimentare este corectă înainte de a porni dispozitivul.
- . When removing the cable device first to avoid personal injury.
- Nu deconectați cablul de alimentare de pe partea laterală a dispozitivului când adaptorul este pornit.

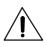

- Utilizați dispozitivul în condiții de umiditate și temperatură permise.
- Temperatura de funcționare: –10 °C până la +40 °C (+14 °F până la +104 °F).
- Acesta este un produs de clasa B. Într-un mediu domestic, acest lucru poate provoca interferențe radio, caz în care vi se poate solicita să luați măsurile adecvate.

### Cerințe de întreținere

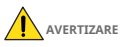

- Nu-l dezasamblați decât dacă este necesar.
- Porniți dispozitivul înainte de întreținere.
- Marcați componentele cheie pe schema circuitului de întreținere cu semne de avertizare.

# **1 Conectarea routerului**

Figura 1-1 Partea superioară

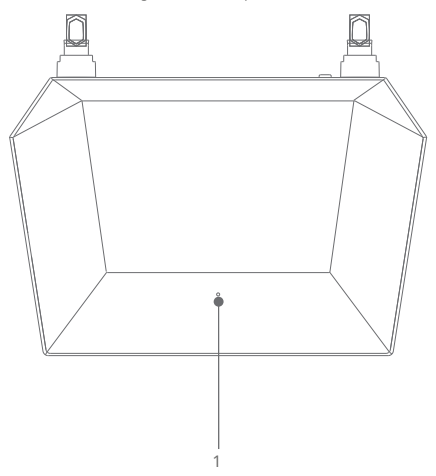

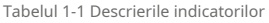

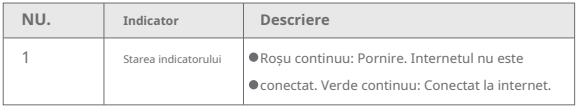

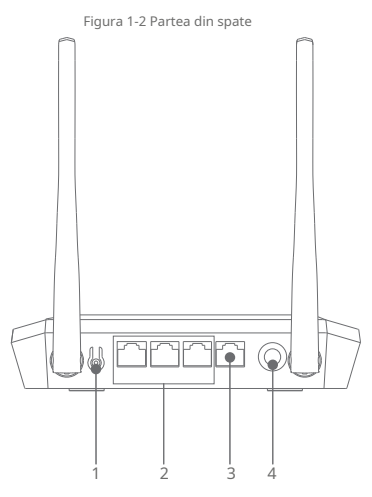

Tabelul 1-2 Descrierile butoanelor și portului

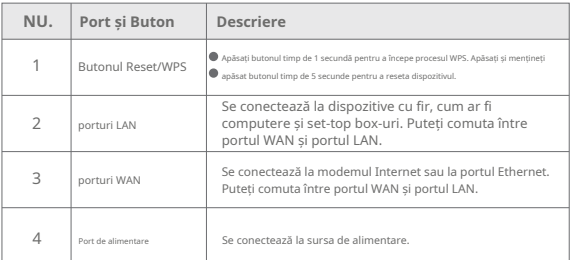

#### Figura 1-3 Conectați routerul

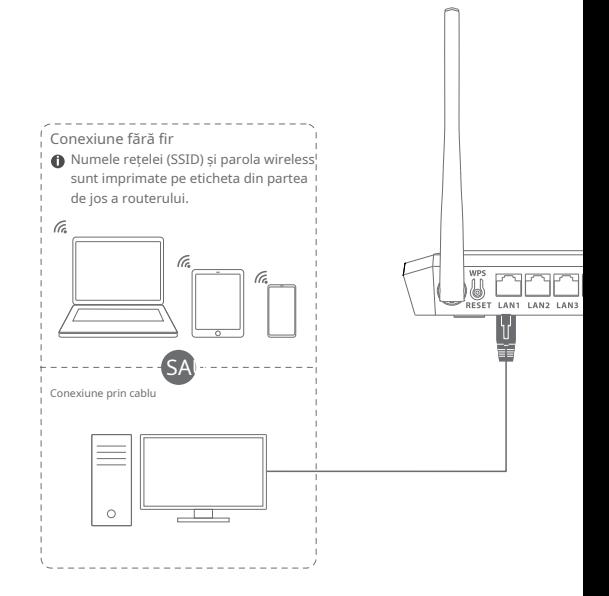

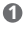

**1** Alimentare a modemului.

**2** Conectați portul LAN al modemului cu un cablu Ethernet (RJ45) la portul WAN al routerului. Dacă Internetul este conectat prin cablul Ethernet direct de la perete, conectați celălalt capăt al cablului Ethernet la portul WAN al routerului.

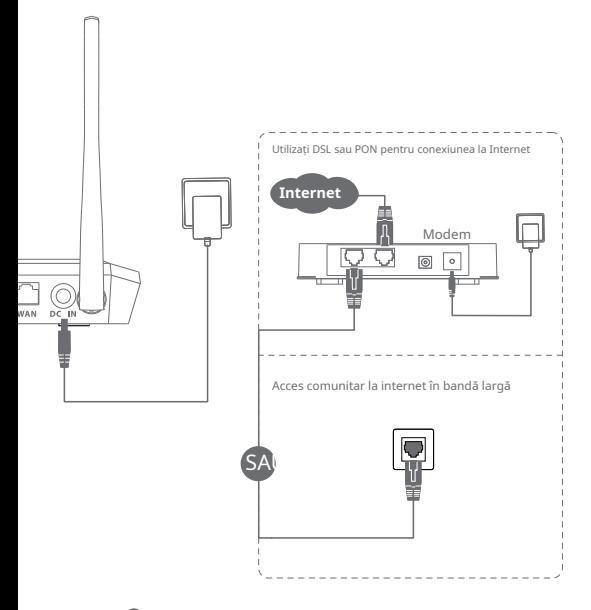

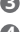

**3** Conectați adaptorul de alimentare la DC-IN al routerului și porniți-l.

**4** Conectați adaptorul de alimentare al modemului.

# **2 Con gurarea de bază**

Puteți inițializa dispozitivul și vă puteți autentifica prin pagina web a dispozitivului.

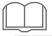

Pentru a vă proteja dispozitivul, păstrați în siguranță parola de conectare a administratorului după inițializare și

schimbați parola în mod regulat.

Setați protocolul TCP/IP pentru a obține automat o adresă IP pe computer. Introduceți http:// dahuawi .com și conectați-vă. Alternativ, introduceți 192.168.10.110 pentru a vă autentifica.

Pasul 1: Deschideți browserul IE, introduceți adresa IP a dispozitivului în bara de adrese și apoi apăsați Enter.

Pasul 2: Introduceți parola, apoi faceți clic**Log in**.

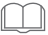

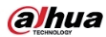

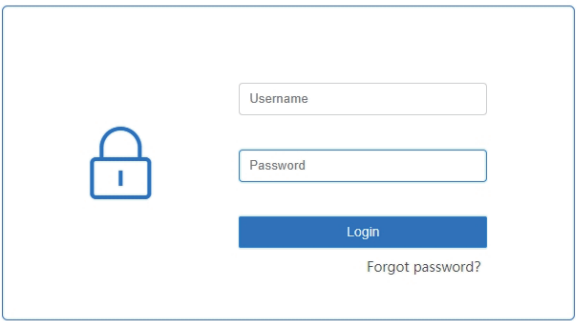

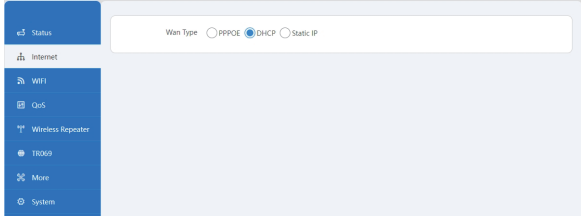

Pasul 3: Alegeți pagina de Internet, selectați**Tip WAN**, Faceți clic pe DHCP și faceți clic**Salvați**.

Pasul 4: Alegeți pagina WiFi, schimbați SSID-ul și parola pentru a vă îmbunătăți rețeaua Wi-Fi Securitate. Ciocni**Salvați**pentru a salva con gurarea.

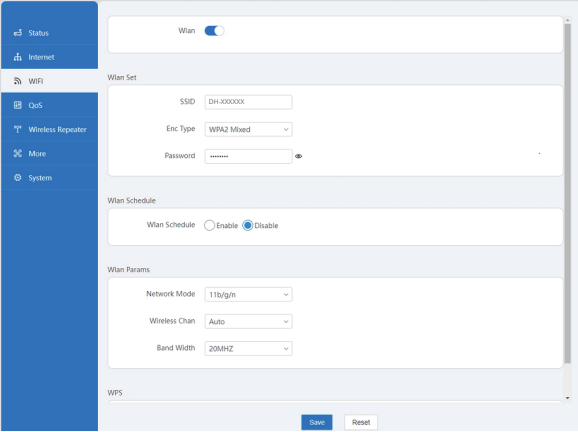